# .SOFT

# Система коллективной обработки ситуационных сценариев. Руководство пользователя

# Содержание

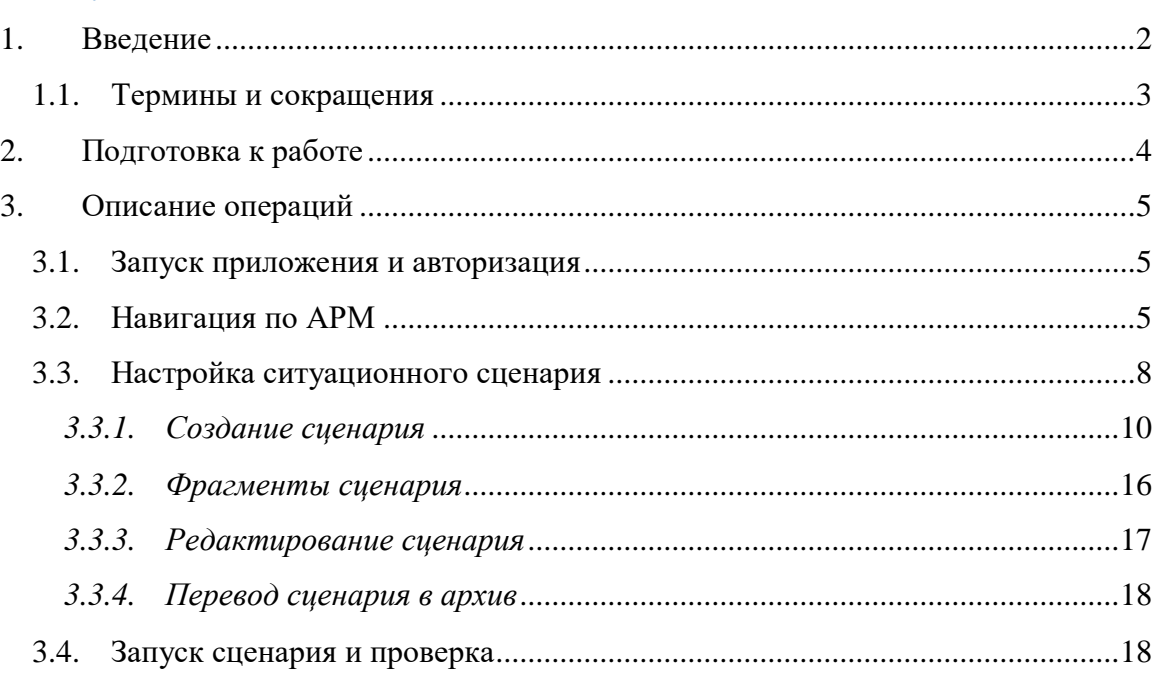

# <span id="page-1-0"></span>1. Введение

Система направлена на решение следующих задач:

- предоставление инструмента по коллективной работе над устранением нештатных ситуаций и различных событий на основе сценарных шаблонов;
- анализ и обработка данных с применением информационно-аналитических и рекомендательных принципов.

Система включает следующие функции:

- 1) Настройка сценариев в конструкторе сценариев, включая логику:
	- наступления одних действий по итогам исполнения других действий;
	- отмены одних действий по итогам исполнения других действий;
	- автоматического исполнения одних действий по итогам исполнения других действий;
	- присвоения исполнителя на каждое действие на основе роли;
	- присвоения определенных операций, которые в том числе автоматически могут быть исполнены при выполнении действия по сценарию;
	- учета порядка отображения действий;
	- этапности действий.
- 2) Создание в рамках сценария следующих типов мероприятий:
	- Этап веха в сценарии, которая видна не только участникам, но и другим пользователям;
	- Задача обязательное действие, которое необходимо выполнить ответственному сотруднику и соответственно отметить в сценарии в своем АРМ;
	- Подсказка необязательное для отметки в сценарии АРМ мероприятие, которое несет информационный характер (напоминание) для ответственного сотрудника.

3) Цветовая заливка мероприятий на электронной форме в зависимости от статуса исполнения:

- красный мероприятие требует решения;
- зеленый мероприятие исполнено;
- желтый частичное исполнение этапа;
- серый исполнение мероприятия отменено (за ненадобностью);
- белый мероприятие еще недоступно и станет доступным, как только будет исполнено мероприятие с причинно-следственной связью.

4) Установление для каждого мероприятия соответствия функции из набора шаблонов действий:

- отметка исполненным;
- вызов диалогового окна для ввода текста;
- запуск рассылки уведомлений;
- перестроение раскладки видеостены применительно к текущей нештатной ситуации;
- закрытие нештатной ситуации;
- отправка данных во внешнюю систему.

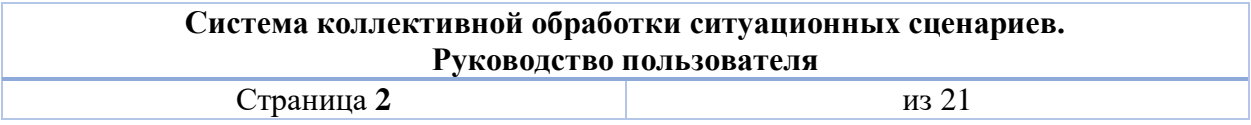

- 5) Настройка каждого мероприятия по следующим реквизитам:
	- наименование;
	- номер;
	- действие;
	- ответственный;
	- порядковый номер;
	- признак этапа;
	- признак задачи;
	- перечень зависимостей;
	- перечень задач для автоисполнения;
	- перечень задач для автоисключения;
	- перечень задач автоисключения;
	- документы (инструкции), связанные с задачей.

6) Настройка фрагментов сценария, включая настройку аналогичной логики и возможность переиспользования фрагментов сценария при настройке основного сценария.

7) Выполнение сценариев пользователями по ролям с учетом настроенной логики, включая возможность добавления новых фрагментов сценария.

8) Выполнение сценариев как в самостоятельном виде, так и в контексте регистрационной карточки какого-либо объекта: события / ситуации / процесса / задания / журнальной записи и пр.

9) Протоколирование действия пользователей с карточками нештатных ситуаций с обеспечением возможности дальнейшего доступа и анализа.

10) Автоматизированное управление раскладкой видеостены в соответствии отрабатываемому ситуационному сценарию.

11) Подготовка, отображение и печать отчетов при помощи встроенного в систему инструмента «Конструктор отчетов».

12) Формирование аналитических панелей по информации, сопровождающей нештатную ситуацию.

# <span id="page-2-0"></span>1.1. Термины и сокращения

Таблица 1 – Термины и сокращения

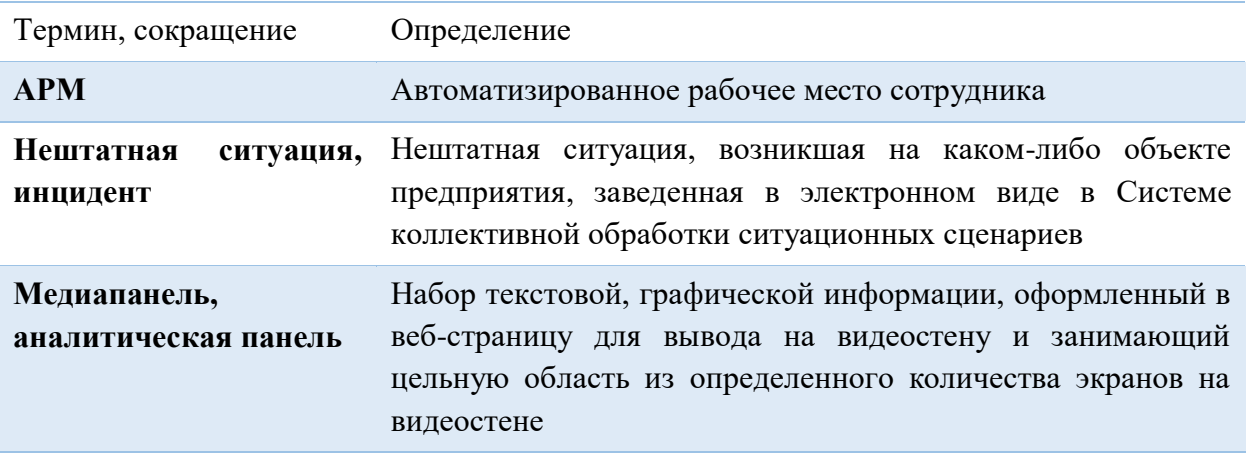

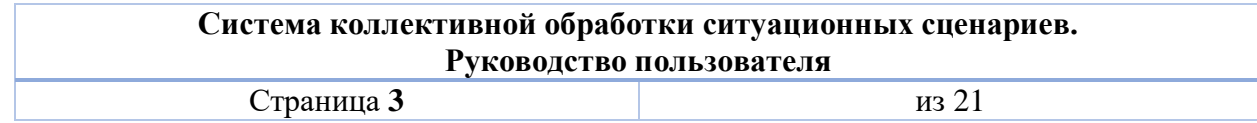

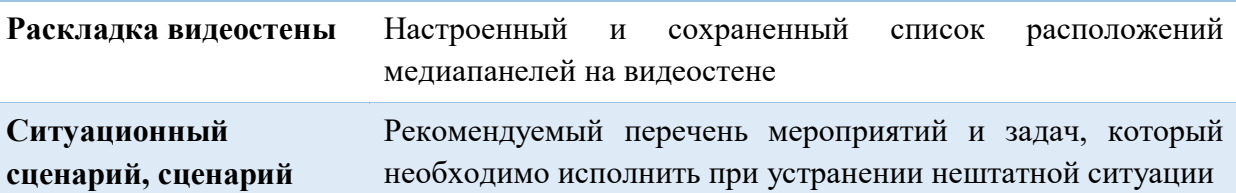

# 2. Подготовка к работе

<span id="page-3-0"></span>Для запуска клиентского приложения необходимо скачать ярлык, доступный по ссылке http://localhost:8081/epap-demo/launch.jnlp.

Откройте ярлык, в процессе запуска может быть выдано несколько окон java.

В некоторых случаях перед открытием окна авторизации система может выдавать сообщения вида:

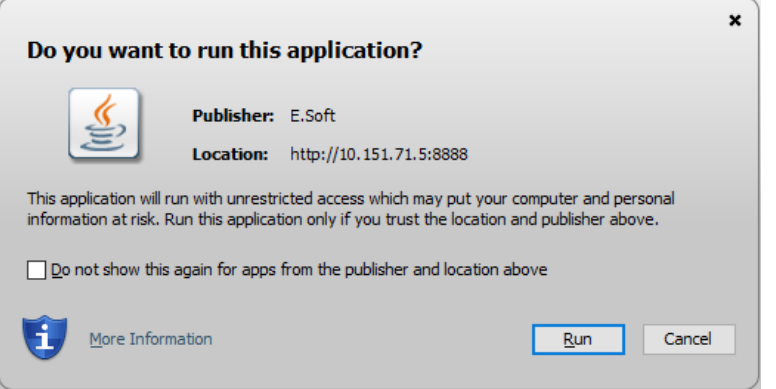

**Рисунок 1. Сообщение системы о проверке сертификата**

Отметьте чек-бокс  $\boxdot$  в данном сообщении и нажмите  $\boxed{\phantom{a}$  Е<sup>ип</sup> . При последующих запусках программы сообщение выводиться не будет.

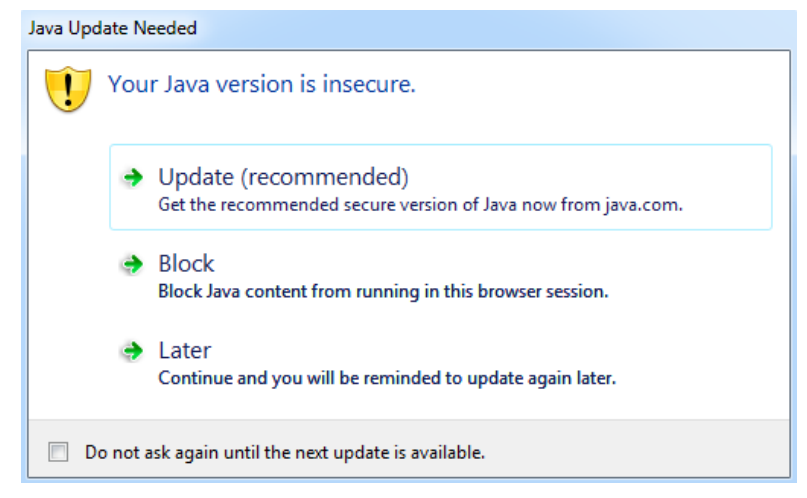

**Рисунок 2. Сообщение системы об обновлении**

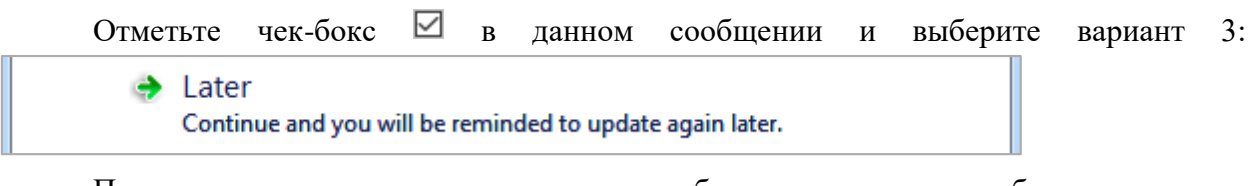

При последующих запусках программы сообщение выводиться не будет.

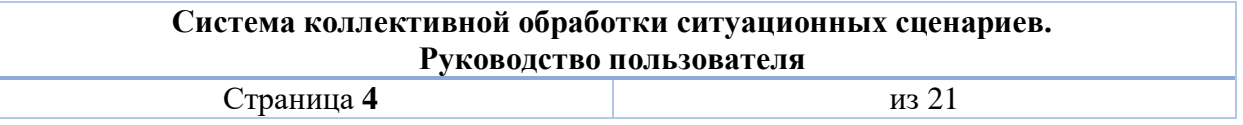

# <span id="page-4-0"></span>3. Описание операций

# 3.1. Запуск приложения и авторизация

<span id="page-4-1"></span>В окно авторизации [\(Рисунок 3\)](#page-4-3) необходимо ввести авторизационные данные в поля «Пользователь», «Пароль» и нажать кнопку [Войти в систему].

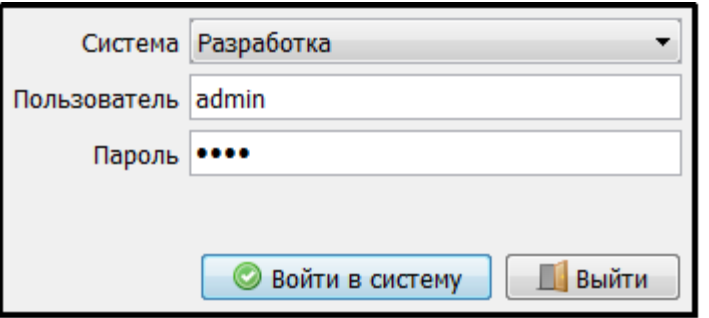

**Рисунок 3. Окно входа в приложение**

<span id="page-4-3"></span>При необходимости отмены авторизации нажмите кнопку [Выход] После авторизации откроется приветственное окно приложения.

# <span id="page-4-2"></span>3.2. Навигация по АРМ

## **Закрепленная верхняя область окна**

**Pa • Иванов Иван Иванович** 

**Рисунок 4. Вид закрепленной верхней области окна**

Закрепленная верхняя область окна содержит функции:

- Выход из системы
- Доступ к служебным сообщениям системы
- 瘤 Настройки формы (размеров областей на вкладках)
- Сворачивание/разворачивание разделов и пунктов бокового меню

Кнопка настройки форм предназначена для сохранения:

- размеров элементов каждого окна при их изменении пользователем;
- параметров табличной части (последовательность и состав столбцов таблицы).

Для сохранения нового вида окна, чтобы при всех последующих авторизациях окно открывалось с настроенными размерами панелей, таблиц, необходимо нажать кнопку вверху окна и выбрать пункт «Сохранить настройки формы», функция сохранит настройки

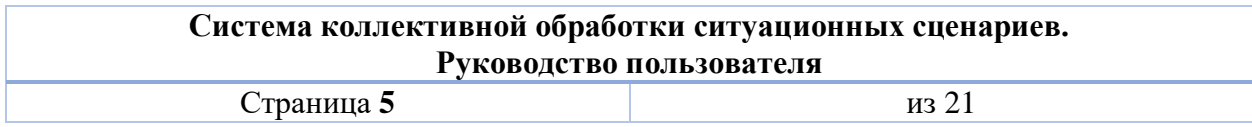

текущей открытой формы (при настройке остальных окон данную функцию необходимо вызывать повторно).

*Настройки форм сохраняются для каждого конкретного пользователя и не влияют на интерфейс других пользователей.*

*Размер всех диалоговых окон запоминается автоматически.* 

#### **Навигационное боковое меню**

Меню содержит функциональные разделы, доступные текущему пользователю сгруппированные по функциям системы. Список разделов меню зависит от набора ролей, присвоенных учетной записи пользователя.

Структура меню включает группирующие папки и пункты, которые ведут непосредственно на вкладку с функциональностью:

**• Папка, которая содержит другие папки и пункты меню, ведущие на вкладки.** Чтобы посмотреть содержимое папки, щелкните кнопкой мыши по ней.

 $\Box$  – пункт меню, который содержит переход на вкладку с соответствующей функциональностью. Чтобы перейти к вкладке по пункту меню, щелкните кнопкой мыши по нему.

Ширину меню можно настраивать потянув мышью за границу меню, когда курсор мыши принимает вид  $\leftrightarrow$ . Чтобы скрыть/раскрыть меню щелкните по иконке в правом

верхнем углу меню  $\|$ или нажмите клавишу F4.

Состояние меню (скрытые и раскрытые пункты) запоминается системой, и при следующей авторизации в своем АРМ пользователь увидит последний актуальный вид меню.

В полностью свернутом состоянии значок меню появляется в верхнем левом углу окна **и при щелчке по кнопке доступно в виде выпадающего списка.** 

#### **Вкладки**

Все пункты, запущенные из бокового меню, открываются в новых вкладках

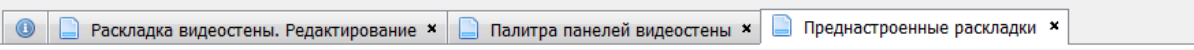

#### **Рисунок 5. Примеры вкладок**

Вкладку можно закрыть по значку [х], который расположен правее названия вкладки.

#### **Наполнение вкладок**

Содержимое вкладки представляет собой функциональную экранную форму.

Экранная форма структурно состоит из панелей (блоков), которые в свою очередь могут включать различные функциональные элементы (**Ошибка! Источник ссылки не н айден.**):

- кнопки,
- выпадающие списки,

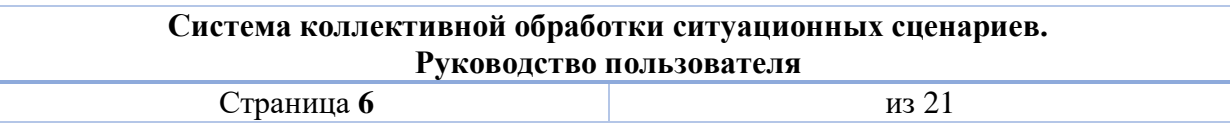

- текстовые поля,
- таблицы,
- списки.

Панель, группирующая логически связанную группу реквизитов и функций визуально выделяется жирным шрифтом в заголовке. Чтобы свернуть панель и освободить место под другие данные на экране щелкните по заголовку панели или по иконке  $\blacksquare$ :  $\Box \Box \Box -$ Фильтр

Для записей списков, таблиц доступно контекстное меню, которое всегда вызывается правой кнопкой мыши. При щелчке правой кнопкой мыши под курсором открывается список команд, доступных для записи [\(Рисунок 6\)](#page-6-0).

| Документ ИСС - просмотр × Документы ИСС × Документ ИСС - проект ×<br>$\bullet$ |                                                                                        |                              |                                     |                     |                                                                       |                                                                                               |                 |  |  |  |
|--------------------------------------------------------------------------------|----------------------------------------------------------------------------------------|------------------------------|-------------------------------------|---------------------|-----------------------------------------------------------------------|-----------------------------------------------------------------------------------------------|-----------------|--|--|--|
| Внести                                                                         |                                                                                        |                              |                                     |                     |                                                                       |                                                                                               | <b>Печать</b> ▼ |  |  |  |
|                                                                                | $\begin{bmatrix} \mathbb{D}_\alpha & \mathsf{X} \end{bmatrix}$<br>Поиск по содержимому |                              |                                     |                     |                                                                       |                                                                                               |                 |  |  |  |
| Фильтр                                                                         | 同同口土                                                                                   |                              |                                     |                     |                                                                       |                                                                                               |                 |  |  |  |
| Страницы: 1 2<br>Записей на страницу: 50 ▼<br>Bcero строк: 50+                 |                                                                                        |                              |                                     |                     |                                                                       |                                                                                               |                 |  |  |  |
| Состояние                                                                      | N <sub>2</sub><br><b>MARKET</b>                                                        | Дата реги<br>Вид документа - |                                     |                     | Краткое содержание                                                    | Статус<br><b>STEP ROOM</b>                                                                    |                 |  |  |  |
|                                                                                |                                                                                        |                              | Обший                               | контекстного меню и | يممينهم يتعاصمه وينع<br>Щелкните правой кнопкой<br>мыши для просмотра | <b>NEEEEEE</b>                                                                                | На рассмотрении |  |  |  |
|                                                                                | 3.07.23TM                                                                              | 21.02.2007                   | Обший                               |                     |                                                                       | испытанию дистиллированной воды, предназ. для пригот. кислотного электро                      | Проект          |  |  |  |
|                                                                                | 84.01201.00019                                                                         | 02.04.2019                   | Общий                               |                     |                                                                       | еского обслуживания и текущего ремонта трансформатора ТРСЗП-1600/10 ОО                        | Исполнен        |  |  |  |
|                                                                                | 3.04.23TM                                                                              | $06.0 \times 373$            | Общий                               |                     | дополнительных действий                                               | о осмотру и содержанию кабелей и оборудования, находящихся в коллекторах                      | Проект          |  |  |  |
|                                                                                | Расп. УД-08-111/19                                                                     | 29.01.20                     | Открыть<br>Удалить                  |                     |                                                                       | вие технологической документации (Расп. УД-08-111/19 29.01.19)                                | Исполнен        |  |  |  |
|                                                                                | 84.01201.00007                                                                         | 24.05.20                     |                                     |                     |                                                                       | ТП демонтажа кабеля в стволах шахт(84.01201.00007 24.05.2018)                                 | Исполнен        |  |  |  |
|                                                                                | Расп. УД-09-2088/18                                                                    | 25.10.2018                   | Копировать значение ячейки<br>Общии |                     |                                                                       | О введении в действие технологической документации (Расп. УД-09-2088/18 25.10.18)             | Исполнен        |  |  |  |
|                                                                                | retre:15                                                                               |                              | Обший                               |                     | retre:15!!!                                                           |                                                                                               | Проект          |  |  |  |
|                                                                                | <b>YK.N113</b>                                                                         | 16.07.2001                   | Обший                               |                     |                                                                       | N 5 - Инст. о порядке хранения и пользования ключами от эл.установок и помещений подстанций   | Проект          |  |  |  |
|                                                                                | 84.01201.00012                                                                         | 13.09.2018                   | Общий                               |                     |                                                                       | ТП осмотра распределительного устройства 10 кВ тяговой подстанции (84.01201.00012 13.09.2018) | Исполнен        |  |  |  |
|                                                                                | 84.01201.00014                                                                         | 29.01.2019                   | Общий                               |                     |                                                                       | ТП технического обслуживания распределительного устройства 10 кВ тяговой подстанции (84.0120  | Исполнен        |  |  |  |
|                                                                                | 84.01201.00003                                                                         | 15.06.2018                   | Общий                               |                     |                                                                       | Комплект документов на технологический процесс прокладки кабеля под платформой на станциях    | Исполнен        |  |  |  |

**Рисунок 6. Пример контекстного меню**

#### <span id="page-6-0"></span>**Табличная часть / иерархические списки**

Для табличных частей форм, как правило, доступна настройка выводимых столбцов таблины.

Иерархический список похож на таблицу, за исключением вида первого столбца и наличия логических зависимостей между записями. В первом столбце иерархии отображаются группирующие узлы с иконками: чтобы посмотреть, что внутри группирующего элемента, нажмите  $\pm$ ; чтобы свернуть узел иерархии нажмите  $\pm$ .

Например, таблицу пользователей возможно настроить в части расположения и состава столбцов: щелкните правой кнопкой мыши по заголовку таблицы и выберите

**В** Настройка . В диалоговом окне доступны функции [\(Рисунок 7](#page-7-1)):

- Перемещения столбцов по кнопкам «Поднять»/ «Опустить»;
- Возврат к настройкам по умолчанию;
- Отметка чек-боксов для отображения/скрытия столбцов.

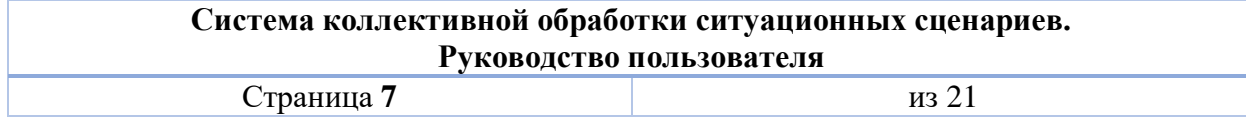

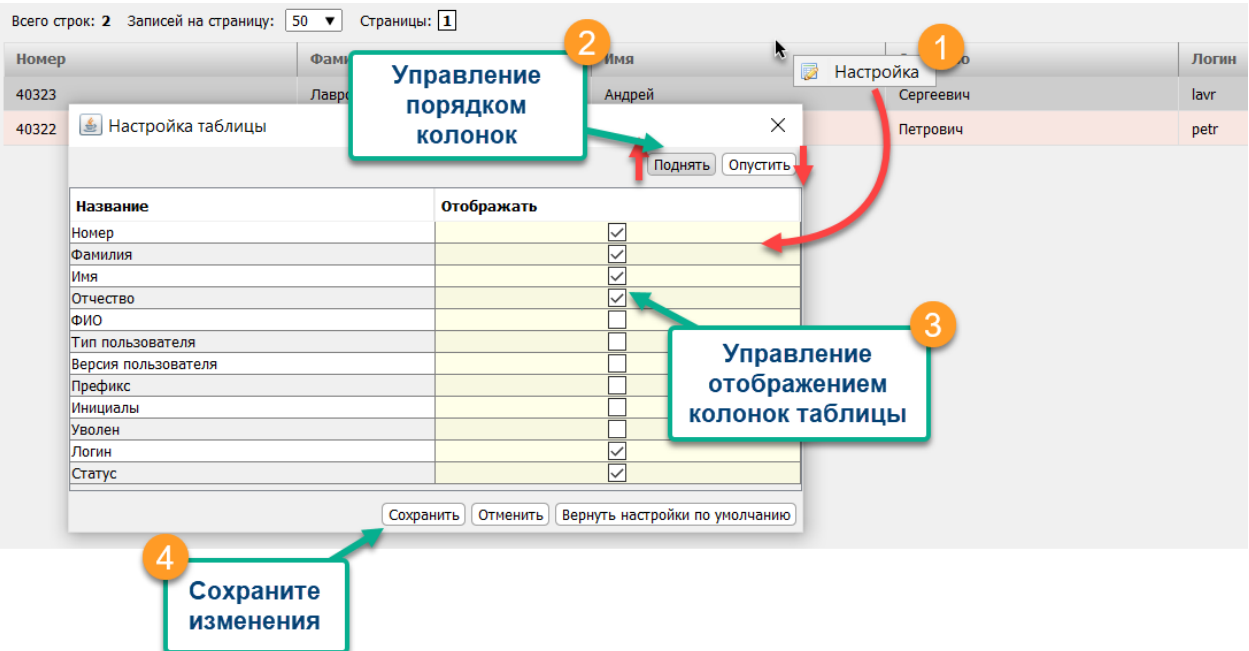

**Рисунок 7. Настройка таблиц**

<span id="page-7-1"></span>Нажмите сохранить для применения настроек, вид таблицы изменится.

Чтобы данный вид таблицы отображался после следующей авторизации используйте функцию «Сохранить настройки формы» , доступную в заголовке окна. Настройка является персональной и не влияет на отображение АРМ у других пользователей.

Для стандартной таблицы доступна пагинация:

- Переход по страницам, по значку … введите цифру для перехода к определенной странице;
- Количество записей на странице;
- раскрытие полного текста в строках таблицы, если весь текст не умещается на одной строке;
- Нажмите на 50+, система отобразит точное количество записей в таблице.

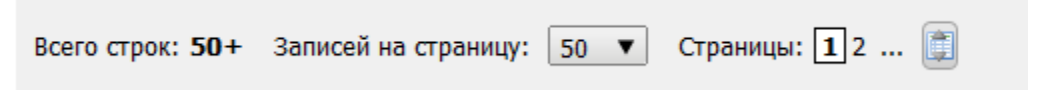

# 3.3. Настройка ситуационного сценария

<span id="page-7-0"></span>Для перехода к настройке сценариев необходимо выбрать пункт меню «Администрирование» - «Сценарии» - «Все». Откроется перечень всех доступных в системе сценариев.

#### **Рисунок 8. Представление вкладки "Разделы". Навигация по дереву документов**

Для каждого сценария из контекстного меню доступны действия «Открыть» и «Удалить».

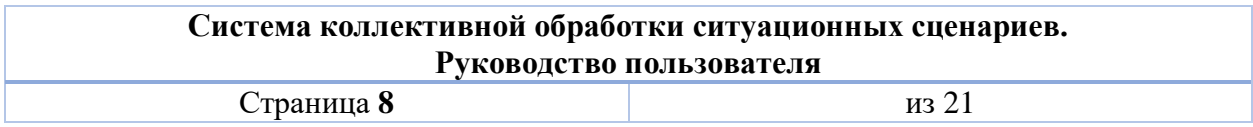

Для редактирования сценария необходимо дважды щелкнуть левой кнопкой мыши по строке списка сценариев либо открыть при помощи контекстного меню. Откроется карточка сценария [\(Рисунок 9\)](#page-9-1) со следующими основными функциональными блоками:

- 1) Вкладки сценария:
	- Сценарий;
	- Раскладка видеостены настроенное представление медиапанелей на видеостене с учетом специфики и факторов, требующих мониторинг на видеостене, в отношении данного вида сценария;
	- Документация связанные со сценарием документы, этот список документов будет доступен пользователям в карточке запущенного сценария, запущенного по данному сценарию;
	- Связи с оборудованием настройка связей с карточками оборудования, на котором может устраняться нештатная ситуация.
	- Обязательность полей настройка обязательности полей, заполняемых для нештатной ситуации, по которой должен запускаться сценарий.
	- История история изменений, производимых со сценарием, с указанием даты времени и пользователя.
- 2) Основные реквизиты сценария
	- Наименование;
	- Краткое наименование;
	- Приоритет значение критичности нештатной ситуации, которое по умолчанию проставляется в электронной карточке нештатной ситуации, запущенной по данному сценарию;
	- Служба пользователи отмеченной в сценарии службы при прочих правах могут запускать данный сценарий;
- 3) Рекомендации список задач и подсказок для всех участников, задействованных в устранении нештатной ситуации, выстроенный в логически связной последовательности.
- 4) Ход отработки временные границы исполнения этапов сценария.

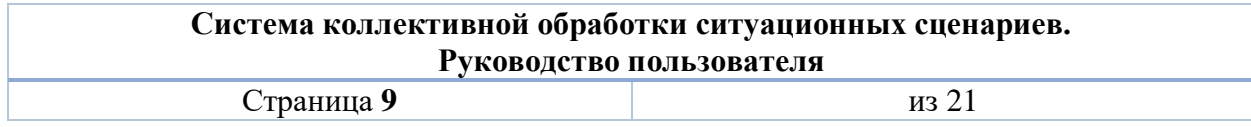

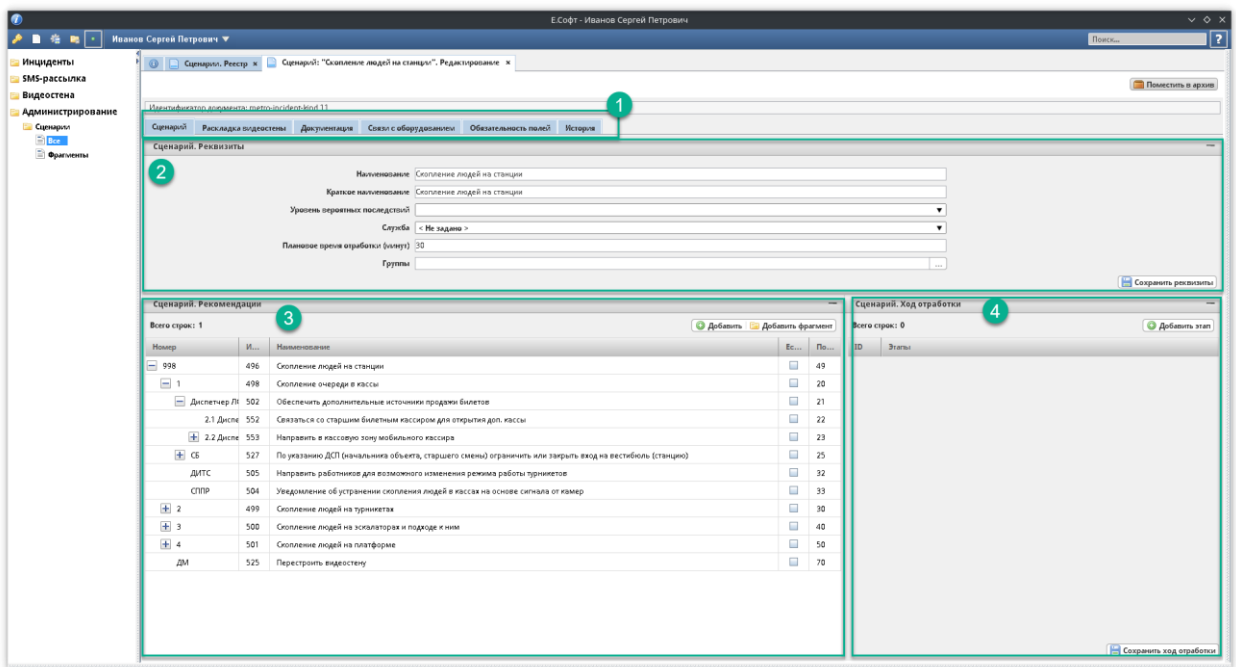

**Рисунок 9. Каточка готового сценария**

# <span id="page-9-1"></span>*3.3.1. Создание сценария*

<span id="page-9-0"></span>Для создания сценария нажмите **в реестре сценариев** в верхнем правом углу Аробавить и введите наименование сценария [\(Рисунок 10\)](#page-9-2). В результате откроется вкладка с только что созданным сценарием для наполнения его мероприятиями.

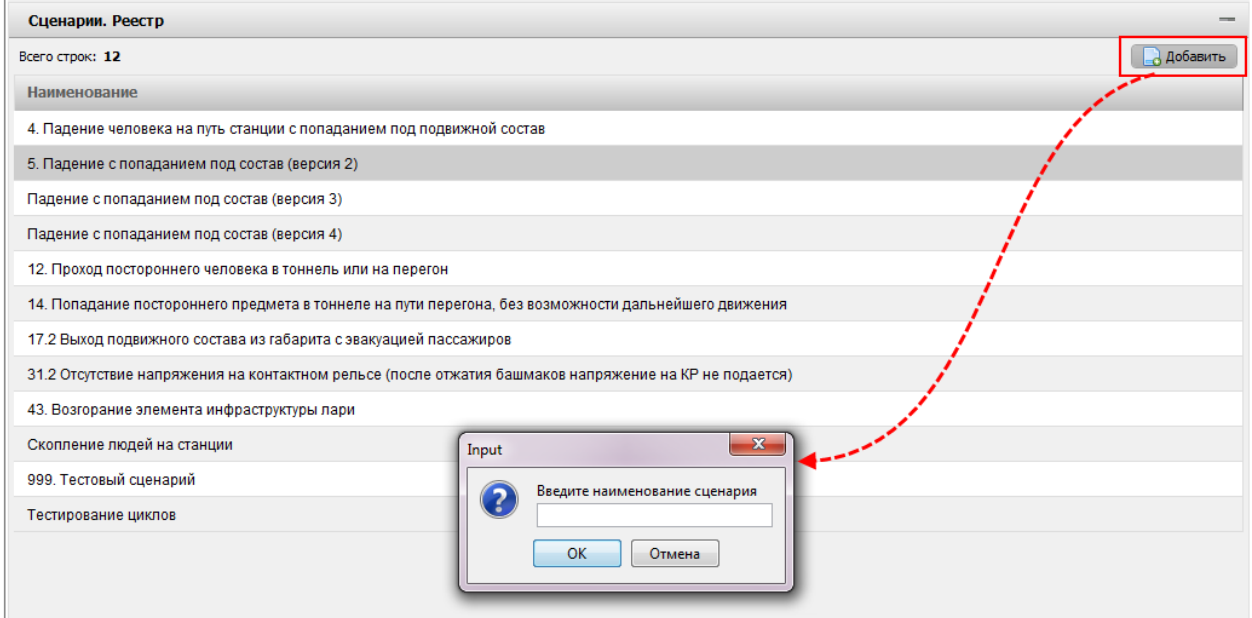

**Рисунок 10. Создание нового сценария**

<span id="page-9-2"></span>Сценарий состоит из следующих типов мероприятий:

 Этапы – веха устранения нештатной ситуации, пишется прописными буквами для лучшего выделения по тексту. Этап доступен для исполнения лицом, ответственным за этот этап.

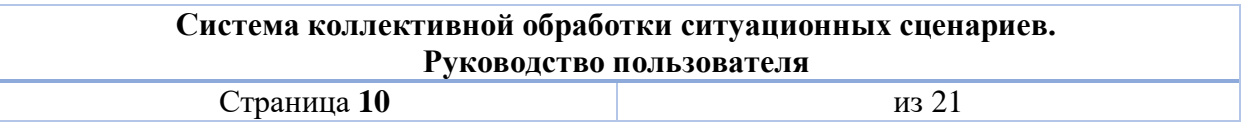

- Задачи мероприятие, которое требует от исполнителя обязательной отметки исполнения.
- Подсказки мероприятия, несущие для ответственного исполнителя информативный характер, и не требующие (но не исключающие в принципе) обязательной отметки исполнения.

Первоначально рекомендуется внести основные этапы сценария кнопкой **Д**обавить в верхнем правом углу **на вкладке сценария**. Откроется карточка для заполнения реквизитов и настройки логики отработки мероприятия [\(Рисунок 11,](#page-12-0) **Ошибка! Источник ссылки не найден.**). Карточка содержит реквизиты:

- 1) **Заголовок** текст мероприятия с его описанием. Текст мероприятия (задачи, подсказки), как правило, начинается с глагола в повелительном наклонении. Наименования этапов должны емко и кратко включать в себя смысл мероприятия.
- 2) **Номер** поле ввода нумерации мероприятий и обозначения исполнителя. Номер и заголовок видны пользователям, которые для лучшего ориентирования по сценарию будут видеть исполнителя. Например «1.1. Диспетчер».
- 3) **Действие** выбор действия, которое возможно совершить с данным пунктом сценария. «Отметить выполненным» – действие при котором пункт сценария исполняется двойным щелчком мыши.
- 4) **Ответственный** выбор роли сотрудника, которому будет доступен пункт для исполнения.
- 5) **Этап?** отметка для тех пунктов сценария, которые должны быть этапами.
- 6) **Отображать в задачах?** отметка пункта сценария в качестве задачи (влечет за собой обязательное исполнение пункта). Такие мероприятия подсвечиваются жирным шрифтом для пользователей и также отображаются в таблице «Мои задачи» для исполнителя. Мероприятия, не отмеченные как этап или задача, являются подсказками.
- 7) **Порядок отображения** принудительная нумерация пунктов сценария. Допускается как сквозная нумерация (рекомендуется), так и нумерация внутри каждого уровня иерархии мероприятий.
- 8) **Зависимости** в данный список возможно добавить те пункты **этого же** сценария, после исполнения которых данный пункт сценария станет доступным для исполнения [\(Рисунок 12\)](#page-12-1).

Поле «Оператор объединения» в значении И/ИЛИ относится к списку «Зависимости»: если установлено «И», то все пункты списка должны быть завершены, чтобы текущее мероприятие стало доступно, если установлено «ИЛИ», то любой хотя бы один пункт списка должен быть исполнен, чтобы текущее мероприятие стало доступно.

Для каждой позиции данного списка доступно по паре чек-боксов: «частичное исполнение» и «учитывать при отметке зависимости отмененной». Если отметить чек-бокс «частичное исполнение», то частично исполненный пункт (например, приехала одна ПВС из трех) будет засчитываться для исполнения условий текущей зависимости. Если отметить чек-бокс «учитывать при отметке

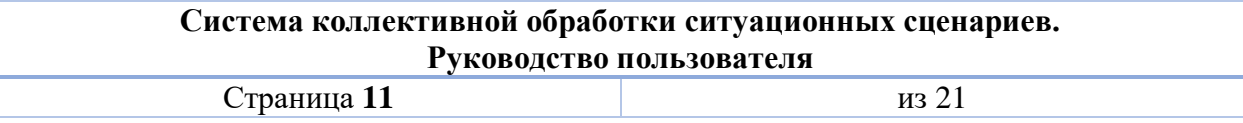

зависимости отмененной», то при выполнении действия «Не требуется» над данным пунктом текущее мероприятие будет также отмечено как «не требуется» – примет серую заливку. Например, если отправка ПВС не требуется, то автоматически не потребуется выполнение каскада остальных связанных действий с этой ПВС.

9) **Автоисполнение** – в данный список возможно добавить совокупность пунктов **этого же** сценария, при исполнении которых данный пункт автоматически будет исполнен. Для каждой позиции данного списка доступен чек-бокс «частичное исполнение», если его отметить, то при исполнении первого пункта из данного списка автоисполнения текущее мероприятие может считаться частично исполненным (примет желтую заливку).

*Логикой программы исключено зацикливание автоисполнения пунктов друг другом.*

**Автоотклонение** – в данный список возможно добавить совокупность пунктов **этого же** сценария, при исполнении которых данный пункт автоматически будет отклонен. Поле «Оператор объединения» в значении И/ИЛИ относится к списку «Зависимости»: если установлено «И», то все пункты списка должны быть завершены, чтобы текущее мероприятие отклонилось, если установлено «ИЛИ», то любой хотя бы один пункт списка должен быть исполнен, чтобы текущее мероприятие отклонилось.

*Логикой программы исключено зацикливание автоотклонения пунктов друг другом.*

## *3.3.1.1. Добавление пунктов сценария*

Пункты сценария представляются в виде иерархического дерева. Пункты сценария, группирующие другие дочерние пункты, имеют значки */* . Данное иерархическое представление пунктов будет видно пользователям в карточке запущенного сценария.

Для добавления задач и подсказок в рамках этапа необходимо кликнуть по заголовку этапа правой кнопкой мыши и выбрать • Добавить вложенный . После заполнения реквизитов пункт сценария будет представлен как вложенный в этап. В виде иерархии может выстраиваться последовательность действий, последовательно зависящих друг от друга.

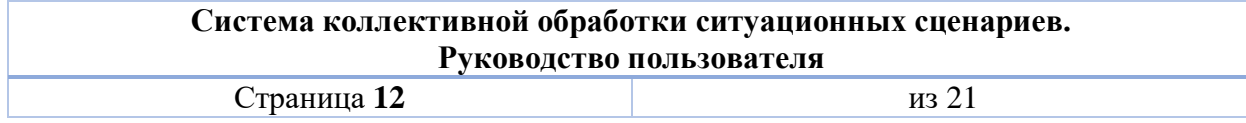

| n<br>-46                  | Иванов Сергей Петрович ▼                        |                  |                      |                                                  | Е.Софт - Иванов Сергей Петрович                                                                                    |  |                         |                          | $\times$ $\Diamond$ $\times$<br>$\overline{2}$<br>Поиск |
|---------------------------|-------------------------------------------------|------------------|----------------------|--------------------------------------------------|----------------------------------------------------------------------------------------------------|--|-------------------------|--------------------------|---------------------------------------------------------|
| Инциденты<br>SMS-рассылка |                                                 |                  |                      |                                                  |                                                                                                    |  |                         |                          |                                                         |
| Видеостена                |                                                 |                  |                      |                                                  |                                                                                                    |  |                         |                          | <b>Поместить в архив</b>                                |
| Администрирование         | Идентификатор документа: metro-incident-kind 11 |                  |                      | ø                                                | Сценарий. Редактирование пункта                                                                                    |  |                         | $\vee$ $\wedge$ $\times$ |                                                         |
| <b>Ш</b> Сценарии         |                                                 |                  |                      |                                                  | Сценарий Раскладка видеостены Дакументация [14] Сохранить настройки формы   Э Вернуть настройки формы по умолчанию |  |                         |                          |                                                         |
| <b>Bce</b>                | Сценарий. Реквизиты                             |                  |                      | a m                                              |                                                                                                    |  | 7 Открыть справку       |                          |                                                         |
| • Фрагменты               |                                                 |                  |                      |                                                  |                                                                                                    |  |                         | <b>В</b> Сохранить       |                                                         |
|                           |                                                 |                  |                      |                                                  |                                                                                                    |  |                         |                          |                                                         |
|                           |                                                 |                  | Краткое              | Идентификатор документа: metro-scenario-item 498 |                                                                                                    |  |                         |                          |                                                         |
|                           |                                                 |                  | Уровень вероятны     | Реквизиты Документы                              |                                                                                                    |  |                         | $\blacksquare$           |                                                         |
|                           | Плановое время отра                             |                  |                      |                                                  | Заголовок Скопление очереди в кассы                                                                                |  |                         | $\blacksquare$           |                                                         |
|                           |                                                 |                  |                      |                                                  |                                                                                                    |  |                         |                          |                                                         |
|                           |                                                 |                  |                      | Howep                                            |                                                                                                    |  |                         |                          |                                                         |
|                           |                                                 |                  |                      |                                                  | Действие Отметить выполненным                                                                                      |  | $\blacksquare$          |                          |                                                         |
|                           |                                                 |                  |                      | Ответственный Диспетчер ЛЦХ                      |                                                                                                    |  | $\blacksquare$          |                          | Сохранить реквизиты                                     |
|                           | Сценарий. Рекомендации                          |                  |                      | $3$ ran?                                         | Время отработки 0                                                                                                  |  |                         | нарий. Ход отработки     |                                                         |
|                           | Всего строк: 1                                  |                  |                      | Отображать в задачах?                            |                                                                                                    |  |                         | в строк: 0               | <b>• Добавить этап</b>                                  |
|                           |                                                 |                  |                      | Порядок отображения 20                           |                                                                                                    |  |                         |                          |                                                         |
|                           | Homep                                           | $M_{\text{max}}$ | Наименование         |                                                  | Оператор объединения   Оператор "И": Все зависимости должны быть выполнены                                         |  | <b>Brams</b>            |                          |                                                         |
|                           | $-998$                                          | 496              | Скопление людей на   |                                                  | Всего строк: 0<br>Выбрать                                                                                          |  |                         |                          |                                                         |
|                           | $\Box$                                          | 498              | Скопление очереди    | Записимости                                      | ID<br>Наименование                                                                                                 |  |                         |                          |                                                         |
|                           | ■ Диспетчер Лt 502                              |                  | Обеспечить дополнит  |                                                  |                                                                                                    |  |                         |                          |                                                         |
|                           | 2.1 Диспе 552                                   |                  | Связаться со старшим |                                                  | Всего строк: 3                                                                                                    |  | Выбрать                 |                          |                                                         |
|                           | + 2.2 Дисле 553                                 |                  | Направить в кассовую |                                                  |                                                                                                    |  |                         |                          |                                                         |
|                           | $\pm$ C <sub>6</sub>                            | 527              | По указанию ДСП (нам |                                                  | <b>Наименование</b>                                                                                                |  |                         |                          |                                                         |
|                           | ДИТС                                            | 505              | Направить работников | Автомсполнение 552                               | Связаться со старшим билетным кассиром для открытия д                                                              |  | $\overline{\mathbf{r}}$ |                          |                                                         |
|                           | cnne                                            | 504              | Уведомление об устра |                                                  | Получить доклад о выходе мобильного кассира и скорости                                                             |  | $\overline{\mathbb{R}}$ |                          |                                                         |
|                           | $+2$                                            | 499              | Скопление людей на т |                                                  | Направить в кассовую зону мобильного кассира                                                                       |  | $\blacksquare$          |                          |                                                         |
|                           | $+3$                                            | 500              |                      |                                                  |                                                                                                    |  |                         |                          |                                                         |
|                           | $+ 4$                                           |                  | Скопление людей на э | <b>Автоотклонение</b>                            | Оператор объединения   Оператор "W": Все зависимости должны быть выполнены                                         |  | $\blacktriangledown$    |                          |                                                         |
|                           |                                                 | 501              | Скопление людей на п |                                                  | Всего строк: 0<br>$$ BadSpara                                                                                      |  |                         |                          |                                                         |
|                           | ДМ                                              | 525              | Перестроить видеосте |                                                  | Наименование                                                                                                    |  |                         |                          |                                                         |
|                           |                                                 |                  |                      |                                                  |                                                                                                    |  |                         |                          |                                                         |
|                           |                                                 |                  |                      |                                                  |                                                                                                    |  |                         |                          |                                                         |
|                           |                                                 |                  |                      |                                                  |                                                                                                    |  |                         |                          |                                                         |
|                           |                                                 |                  |                      |                                                  |                                                                                                    |  |                         |                          |                                                         |
|                           |                                                 |                  |                      |                                                  |                                                                                                    |  |                         |                          | Сохранить ход отработки                                 |
|                           |                                                 |                  |                      |                                                  |                                                                                                    |  |                         |                          |                                                         |

**Рисунок 11. Карточка мероприятия с типом "Этап"**

<span id="page-12-0"></span>

| 権                           | Иванов Сергей Петрович ▼                                                                           |                      |                      |                                                                    | Е.Софт - Иванов Сергей Петрович                                                                                                    |                                                                           | $\vee$ $\diamond$ $\times$<br>$\sqrt{2}$<br>Поиск |  |  |  |
|-----------------------------|----------------------------------------------------------------------------------------------------|----------------------|----------------------|--------------------------------------------------------------------|----------------------------------------------------------------------------------------------------|---------------------------------------------------------------------------|---------------------------------------------------|--|--|--|
| Инциденты                   | <b>  Сценарии, Реестр х</b>   Сценарий: "Скопление людей на станции". Редактирование ж<br>$\omega$ |                      |                      |                                                                    |                                                                                                    |                                                                           |                                                   |  |  |  |
| SMS-рассылка                |                                                                                                    |                      |                      |                                                                    |                                                                                                    |                                                                           | <b>Поместить в архив</b>                          |  |  |  |
| Видеостена                  |                                                                                                    |                      |                      |                                                                    |                                                                                                    |                                                                           |                                                   |  |  |  |
| Администрирование           | Идентификатор документа: metro-incident-kind 11                                                    |                      |                      | $\bullet$                                                          | Сценарий. Редактирование пункта                                                                                                    | $\vee$ $\wedge$ $\times$                                                  |                                                   |  |  |  |
|                             | Сценарий Раскладка видеостены Документация                                                         |                      |                      | Сохранить настройки формы   © Вернуть настройки формы по умолчанию |                                                                                                    |                                                                           |                                                   |  |  |  |
| <b>Фрагменты</b>            | Сценарий. Реквизиты                                                                                |                      |                      | A.M.                                                               |                                                                                                    |                                                                           |                                                   |  |  |  |
|                             | Краткое<br>Уровень вероятны                                                                        |                      |                      |                                                                    |                                                                                                    | <b>В</b> Сохранить                                                        |                                                   |  |  |  |
|                             |                                                                                                    |                      |                      | Идентификатор документа: metro-scenario-item 498                   |                                                                                                    |                                                                           |                                                   |  |  |  |
|                             |                                                                                                    |                      |                      | Рекоизиты Документы                                                |                                                                                                    |                                                                           |                                                   |  |  |  |
|                             |                                                                                                    |                      |                      |                                                                    | Заголовок Скопление очереди в кассы                                                                                                    | $\pmb{\mathrm{v}}$<br>$\blacktriangledown$                                |                                                   |  |  |  |
|                             |                                                                                                    | Плановое время отра  |                      | Howep                                                              |                                                                                                    | ۰<br>Сценарий. Выбор пунктов                                              | $\sim$ ^ >                                        |  |  |  |
| <b>Ш</b> Сценарии<br>Ei Boe |                                                                                                    |                      |                      |                                                                    | Действие Отметить выполненным                                                                                                    | <b>Сохранить настройки формы</b>   Э Вернуть настройки формы по умолчанию | 7 Открыть справку                                 |  |  |  |
|                             |                                                                                                    |                      |                      |                                                                    | Ответственный Диспетчер ЛЦХ                                                                                                    | $\overline{a}$                                                            | еквизиты                                          |  |  |  |
|                             | Сценарий. Рекомендации                                                                             |                      | $3$ ran?             | Время отработки 0                                                  | Всего строк: 1                                                                                                    |                                                                           |                                                   |  |  |  |
|                             |                                                                                                    |                      |                      | Отображать в задачах?                                              |                                                                                                    | Наименование<br><b>Номер</b>                                              | $\sim$<br>$\Pi$ <sub>0</sub> .                    |  |  |  |
|                             | Boero строк: 1                                                                                     |                      |                      | Порядок отображения 20                                             |                                                                                                    | $-998$<br>Скопление людей на станции<br>$\sim$                            | nere ame<br>$\Box$<br>49                          |  |  |  |
|                             | Номер                                                                                              | $M_{\cdots}$         | Наименование         | Записимости                                                        | Оператор объединения Оператор "И": Все зависимости должны быть выполне                                                                                                    | $\pm$<br>Скопление очереди в кассы                                        | $\Box$<br>20                                      |  |  |  |
|                             | $\Box$ 998                                                                                         | 496                  | Скопление людей на с |                                                                    | Всего стоок: 0                                                                                                    | $+2$<br>Скопление людей на турникетах                                     | $\Box$<br>30                                      |  |  |  |
|                             | $\Box$                                                                                             | 498                  | Скопление очереди в  |                                                                    |                                                                                                    | $+3$<br>Скопление людей на эскалаторах и подходе к ним<br>$\sim$          | $\Box$ 40                                         |  |  |  |
|                             | □ Диспетчер Лt 502                                                                                 | Обеспечить дополнить |                      | ID<br>Наименование                                                 | $= 4$<br>Скопление людей на платформе                                                                                                    | $\blacksquare$ 50                                                         |                                                   |  |  |  |
|                             | 2.1 Диспе 552                                                                                      |                      | Связаться со старшим |                                                                    | Всего сторк: 3<br>ID.<br>Наименование<br>Связаться со старшим билетным кассирі<br>503<br>Получить доклад о выходе мобильного к<br>553<br>Направить в кассовую зону мобильного і | $+$ $-$<br>Начать регулировку движения в соответствии с обстановкой       | $\Box$ 51                                         |  |  |  |
|                             | + 2.2 Дисле 553                                                                                    |                      | Направить в кассовую | Автомсполнение 552                                                 |                                                                                                    | По докладу ДСП после устранения затора прекратить регулировку             | $\Box$<br>52                                      |  |  |  |
|                             | $+$ $C5$                                                                                           | 527                  | По указанию ДСП (нач |                                                                    |                                                                                                    | Пепегтлоить виделстены<br>ro.                                             | $\Box$ 70<br>$\overline{\phantom{a}}$             |  |  |  |
|                             | ЛИТС                                                                                               | 505                  | Направить работников |                                                                    |                                                                                                    |                                                                           |                                                   |  |  |  |
|                             | cnne                                                                                               | 504                  | Уведомление об устра |                                                                    |                                                                                                    |                                                                           | Burgaru (ctrl+enter)                              |  |  |  |
|                             | $+2$                                                                                               | 499                  | Скопление людей на т |                                                                    |                                                                                                    |                                                                           |                                                   |  |  |  |
|                             | $+3$                                                                                               | 500                  | Скопление людей на э |                                                                    | Оператор объединения Оператор "И": Все зависимости должны быть выполнены                                                                                                    | $\blacktriangledown$                                                      |                                                   |  |  |  |
|                             | $+ 4$                                                                                              | 501                  | Скопление людей на п |                                                                    | Всего строк: 0                                                                                                    | Добложенные пункты<br>$$ BadSpara                                         |                                                   |  |  |  |
|                             | ДM                                                                                                 | 525                  | Перестроить видеосте | Автоотклонение                                                     | ID<br>Наименование                                                                                                    |                                                                           |                                                   |  |  |  |
|                             |                                                                                                    |                      |                      |                                                                    |                                                                                                    |                                                                           | Сохранить ход отработки                           |  |  |  |

**Рисунок 12. Добавление пунктов в блок "Зависимости"**

## *3.3.1.2. Добавление фрагментов сценария*

<span id="page-12-1"></span>Для более оперативного заполнения сценария доступно добавление готовых фрагментов – часто встречающихся типовых частей сценария.

Для добавления фрагмента нажмите **• Эдобавить фрагмент** и в диалоговом окне выберите нужный фрагмент – добавление будет выполнено в конец сценария. При необходимости добавленный этап можно перетащить вместе с вложенными задачами в другое место в сценарии.

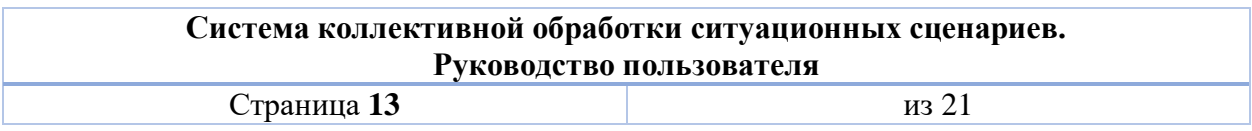

Помимо текста вместе с фрагментом копируются все остальные настройки: ответственный, действия, зависимости между пунктами **в рамках фрагмента**. Зависимости, автоисполнение, автоотклонение между пунктами фрагмента и остальной частью сценария устанавливаются дополнительно.

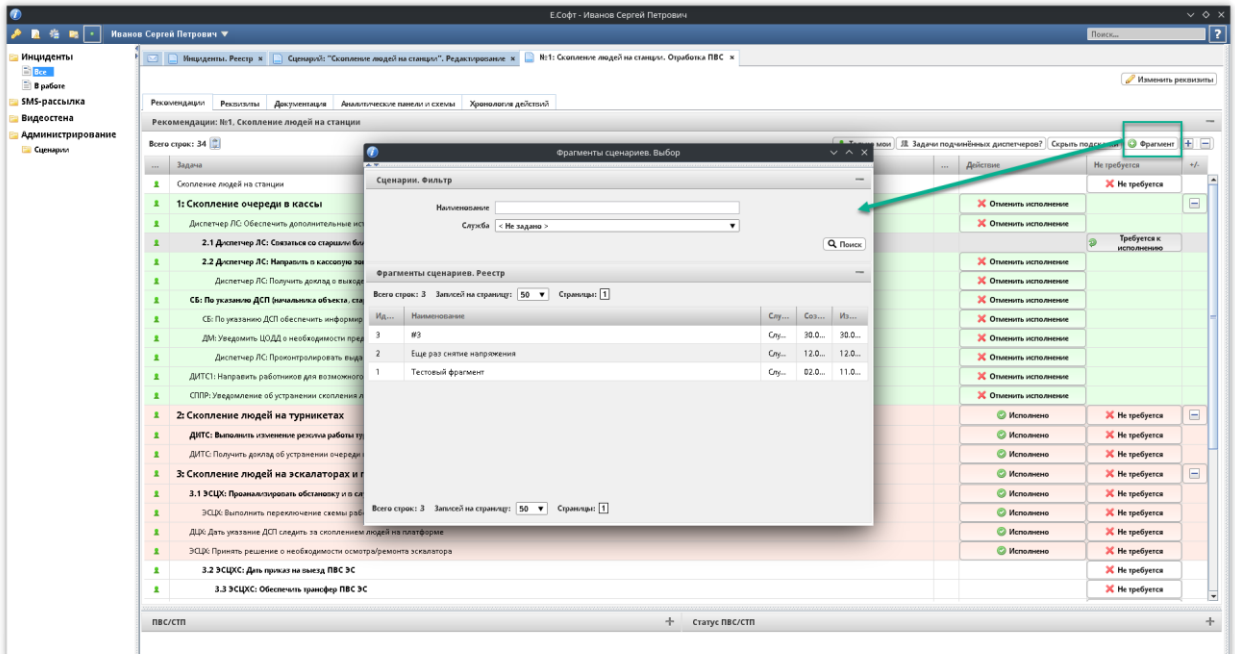

#### **Рисунок 13. Добавление фрагмента в сценарий**

## *3.3.1.3. Вкладка «Раскладка видеостены»*

На данной вкладке представлена раскладка видеостены, которая в случае запуска данного сценария может быть выведена уполномоченным пользователем по кнопке в карточке запущенного сценария (нештатной ситуации).

Для заполнения раскладки аналитические панели необходимо перетаскивать, захватив левой кнопкой мыши из списка справа.

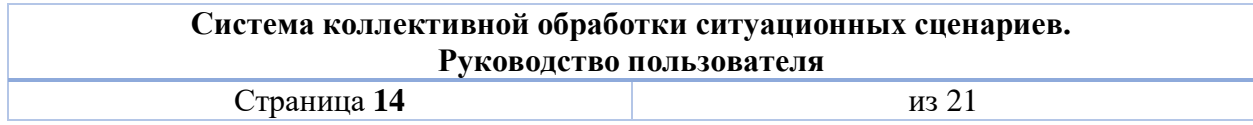

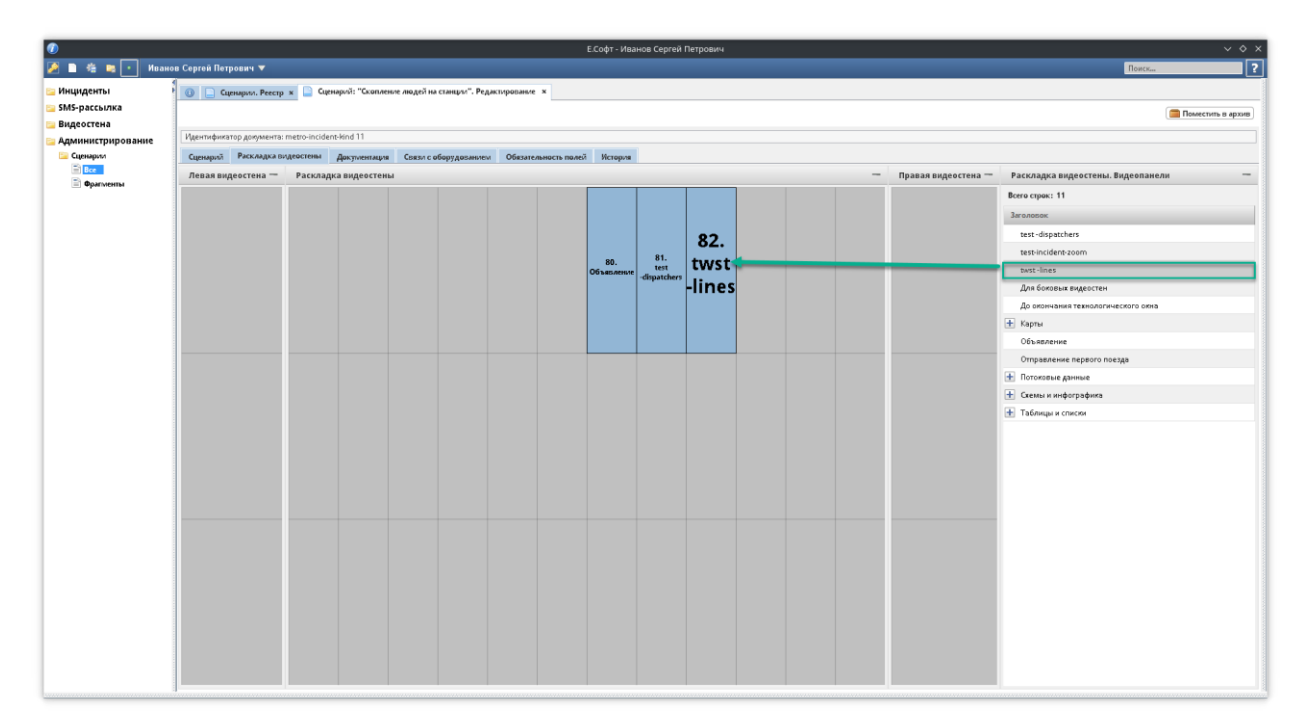

**Рисунок 14. настройка раскладки видеостены для сценария**

## *3.3.1.4. Вкладка «Документация»*

На данной вкладке доступно создание связей с документами, имеющими отношение к сценарию в целом. В карточке запущенного сценария данные документы будут доступны на вкладке «Документы».

Для добавления документа к сценарию:

- 1) Откройте вкладку «Документы»;
- 2) Нажмите Добавить.
- 3) Выберите документ из списка документов ИСС (аналогичный список доступен по пункту меню «ИСС ММ» - «Все документы»), отфильтруйте или воспользуйтесь поиском при необходимости.

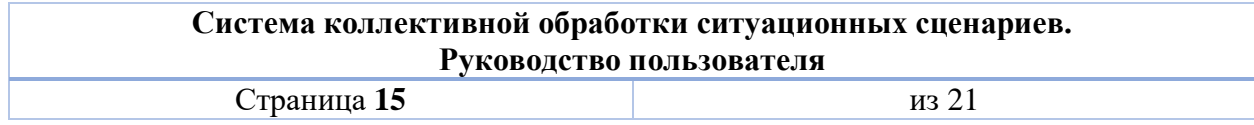

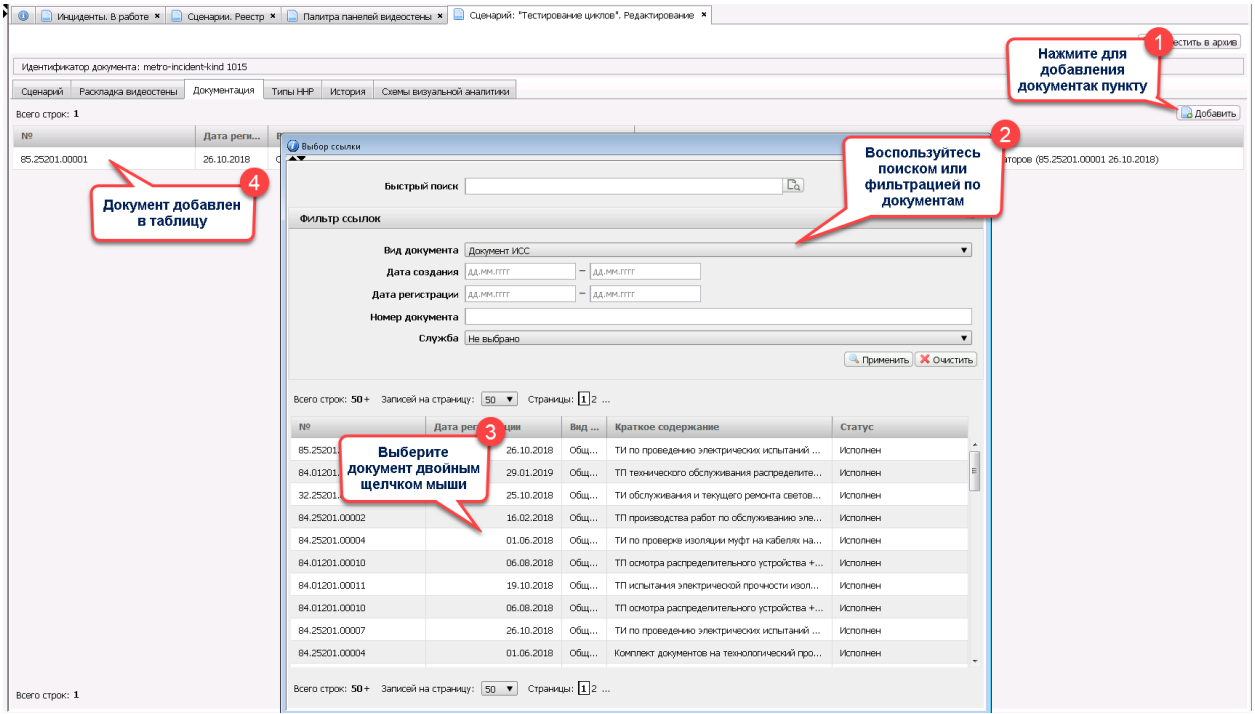

**Рисунок 15. Прикрепление документа ИСС к сценарию**

# *3.3.1.5. Вкладка «История»*

На вкладке в табличной части отображаются все записи по изменениям в сценарии, а также кто и когда вносил эти изменения.

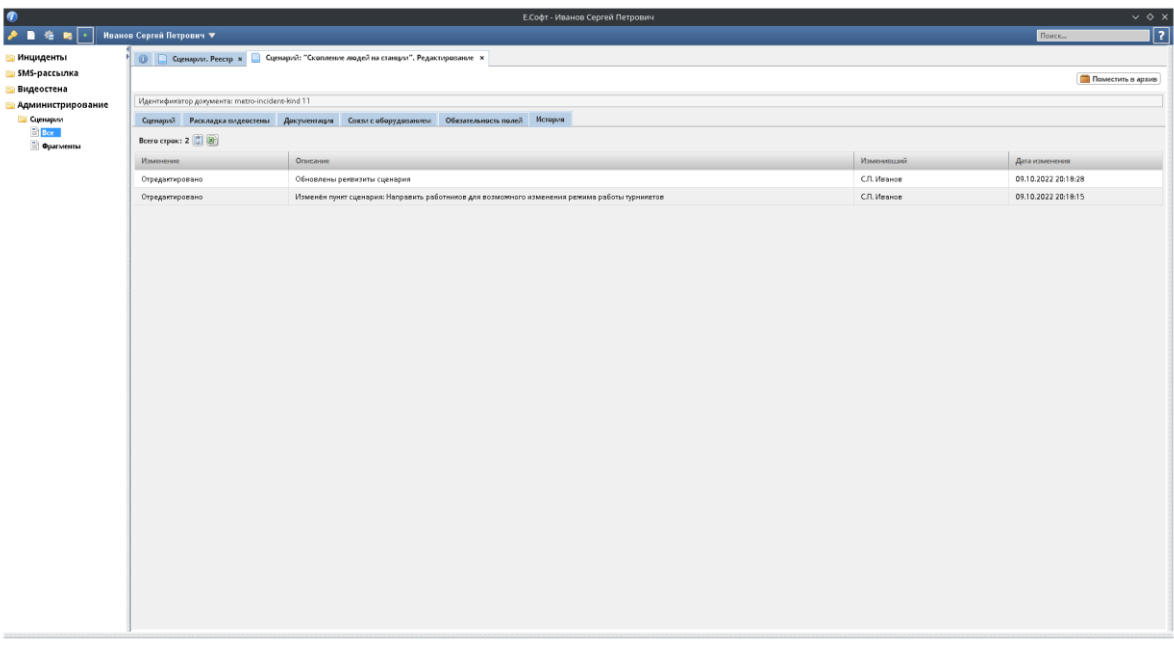

## **Рисунок 16. Вкладка "История" в сценарии**

# <span id="page-15-0"></span>*3.3.2. Фрагменты сценария*

Фрагментом является повторяющаяся (типовая) часть сценария.

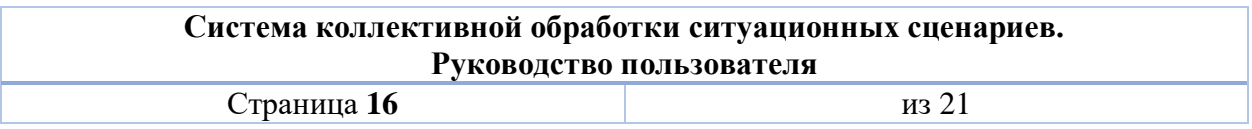

Создание фрагментов направлено на повторное использование и внедрение в сценарии как в процессе настройки сценария, так и в процессе отработки сценария.

Например, в ходе устранения нештатной ситуации требуется повторное снятие/подача напряжения, для этого ответственный диспетчер имеет возможность добавить в сценарий этапы снятия и подачи напряжения в виде двух фрагментов.

Для перехода к настройке фрагментов выберите пункт меню «Администрирование» - «Сценарии» - «Фрагменты». Открывается список фрагментов, аналогичный по виду списку сценариев. Для создания сценария нажмите **в реестре фрагментов** в верхнем правом углу **федобавить** и введите наименование. В результате откроется вкладка с только что созданным фрагментом для наполнения его мероприятиями.

Карточка фрагмента содержит функциональные блоки:

- Наименование;
- Служба;
- Мероприятия;
- История изменений.

При добавлении пункта фрагмента открывается карточка аналогичная пункту сценария [\(Рисунок 17\)](#page-16-1).

Логика построения этапов/задач/подсказок полностью аналогична построению сценария.

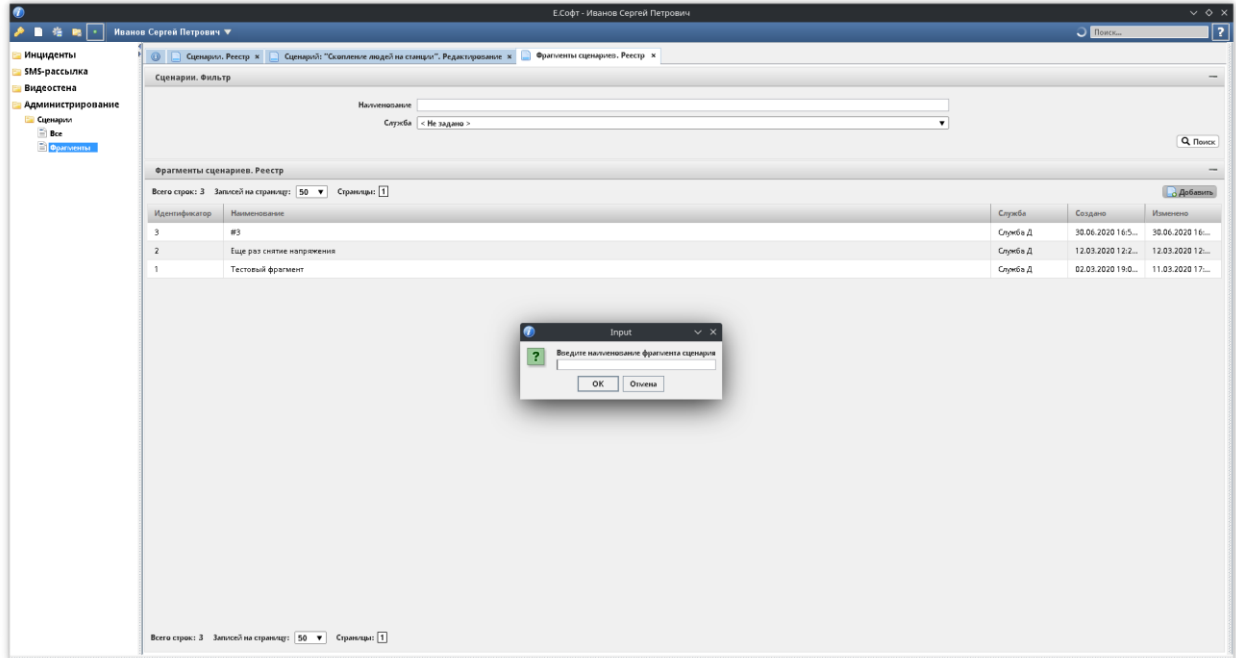

**Рисунок 17. Добавление фрагмента сценария**

## *3.3.3. Редактирование сценария*

<span id="page-16-1"></span><span id="page-16-0"></span>В карточке сценария при изменении общих реквизитов необходимо сохранить изменения по кнопке **• Сохранить реквизиты**. Редактирование самого сценария и видеостены сохранения не требует.

С пунктами сценария возможно совершать следующие действия:

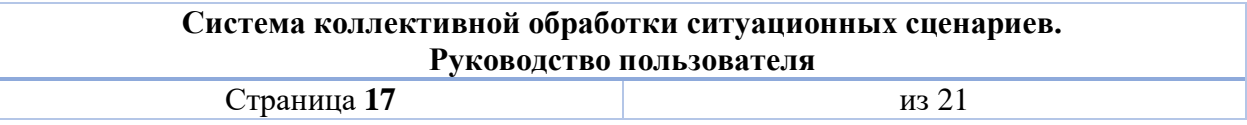

- Редактирование редактирование реквизитов мероприятия.
- создать дочерний пункт для мероприятия.

– перемещение мероприятия на один уровень

выше в иерархии. Команда важна, когда необходимо вытащить пункт на самый верхний уровень.

 – удаление мероприятия из сценария с подтверждением действия. При этом все вложенные пункты автоматически **не** стираются и могут быть дополнительно удалены по необходимости. Корневой пункт сценария (1 уровень иерархии) удалить нельзя, чтобы удалить такой пункт необходимо перетащить его на уровень ниже, т.е. сделать вложенным в другой пункт мероприятия.

*Для всех пунктов сценария кроме корневых доступна функция перетаскивания.*  Зажмите левой кнопкой мыши запись с мероприятием и перетащите на тот пункт сценария, для которого перетаскиваемый пункт станет дочерним. При перетаскивании возможно как повышение, так и понижение уровня иерархии в сценарии. По завершении операции родительский пункт подсвечивается жирным шрифтом.

Перетаскивание на самый верхний уровень недоступно, для этого необходимо использовать команду контекстного меню «На верхний уровень».

## *3.3.4. Перевод сценария в архив*

<span id="page-17-0"></span>Для того, чтобы вывести сценарий из эксплуатации, не удаляя его, доступна функция перевода в архив.

Архивные сценарии находятся в пункте меню «Администрирование» - «Сценарии» - «Архив». Такие сценарии недоступны для выбора при запуске сценария.

Для перевода сценария в архив откройте карточку сценария и нажмите Поместить в архив с правом верхнем углу. Сценарий исчезнет из списка сценариев и появится в списке «Архив».

Для возврата сценария из архива в работу откройте карточку сценарий в списке «Архив» и нажмите **в Извлечь из архива** в правом верхнем углу. Сценарий переместится обратно в список сценариев и будет доступен для отработки.

## 3.4. Запуск сценария и проверка

<span id="page-17-1"></span>Для тестирования сценария необходимо создать нештатную ситуацию [\(Рисунок 18\)](#page-18-0) и просмотреть блок рекомендаций в АРМ каждого участника.

В карточке запущенного сценария необходимо проверять заложенные в сценарии логические зависимости, автоисполнение, отмены исполнения (действие «Не требуется»), а также перестроение видеостены.

В каждом АРМ необходимо исполнить пункты сценария для проверки правильной принадлежности задач и подсказок пользователям.

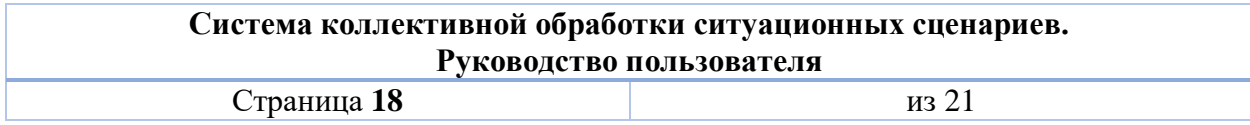

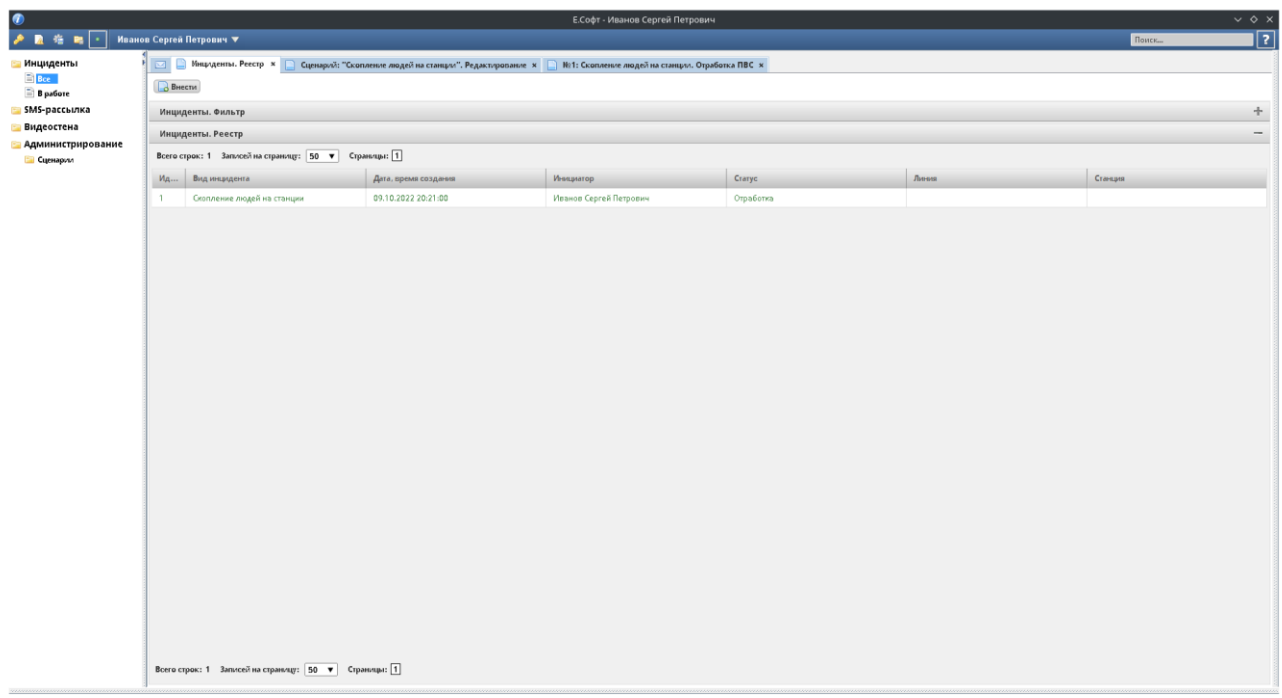

#### **Рисунок 18. Созданная нештатная ситуация в списке**

<span id="page-18-0"></span>В запущенном сценарии в начале исполнения часть пунктов ожидает исполнения. а часть недоступна для исполнения пока не будут выполнены либо обменены пункты с красной заливкой [\(Рисунок 19\)](#page-18-1).

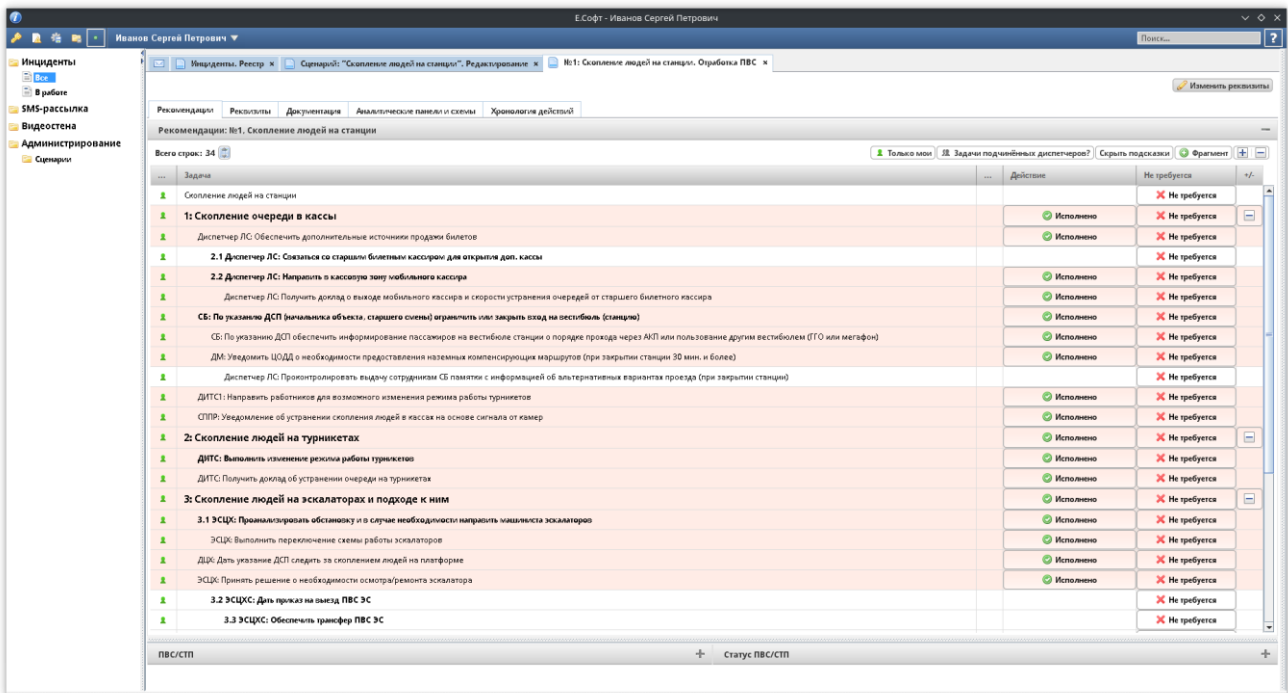

#### **Рисунок 19. Вид только что запущенного сценария**

<span id="page-18-1"></span>По мере исполнения сценария выполненные пункты подсвечиваются зеленой, отмененный – серой заливкой. Сам частично исполненный этап сценария подсвечен желтой заливкой [\(Рисунок 20\)](#page-19-0).

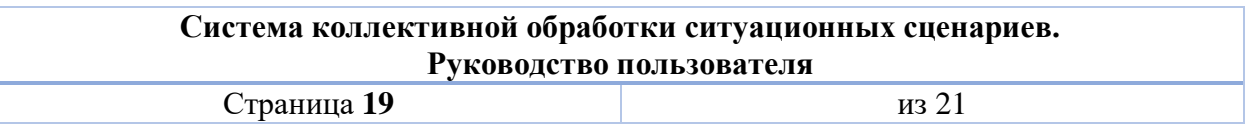

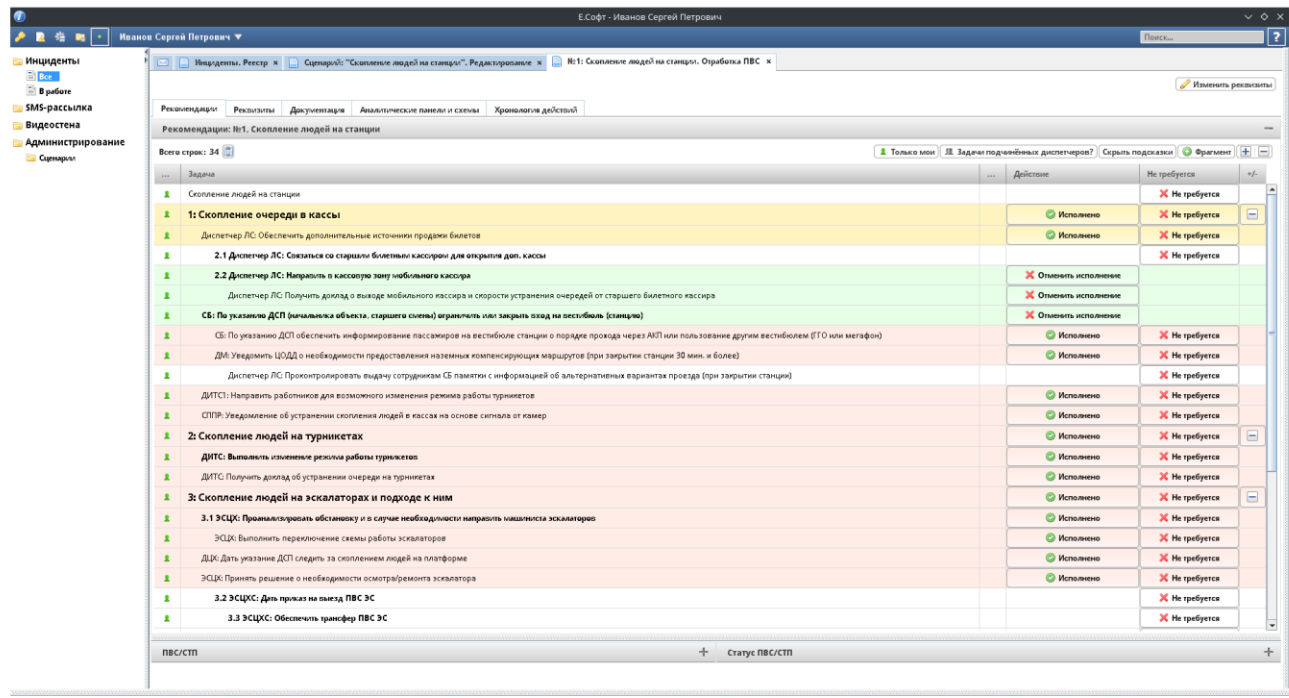

#### **Рисунок 20. Вид частично исполненного сценария**

<span id="page-19-0"></span>Полностью исполненный этап подсвечивается автоматически зеленой заливкой и автоматически сворачивается, чтобы не отвлекать внимания, не заниматься место на экране, и пользователи могли сконцентрироваться на других задачах [\(Рисунок 21\)](#page-19-1).

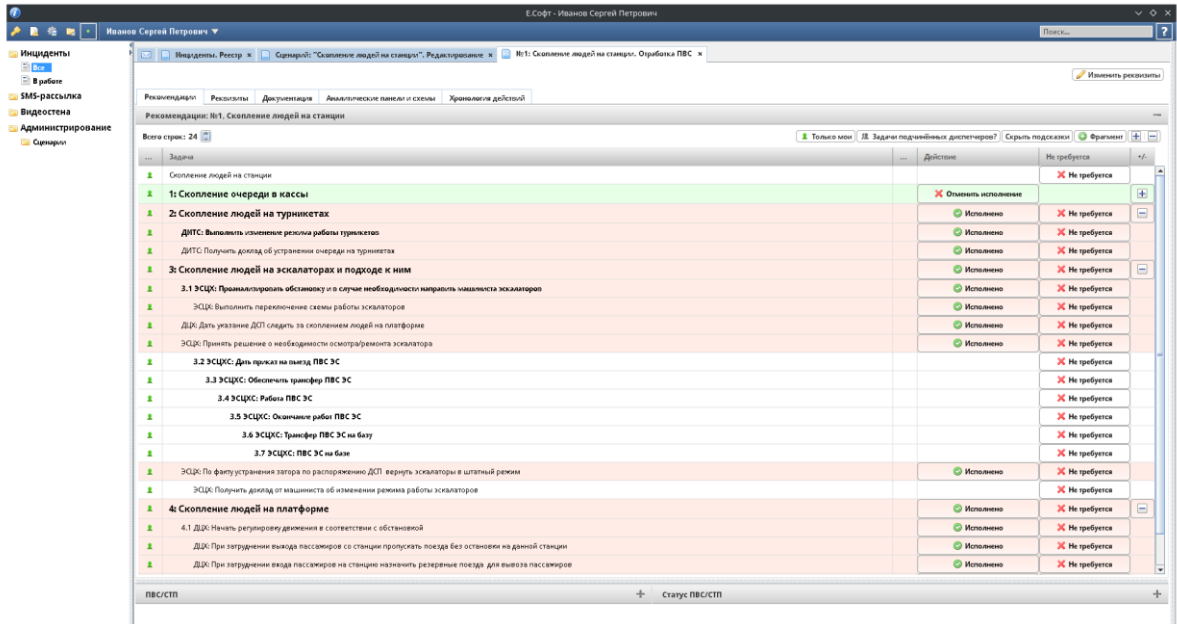

#### <span id="page-19-1"></span>**Рисунок 21. Вид полностью выполненного первого этапа сценария (задачи этапа автоматически свернуты)**

Исполненный этап можно раскрыть для просмотра по иконке [\(Рисунок 22\)](#page-20-0).

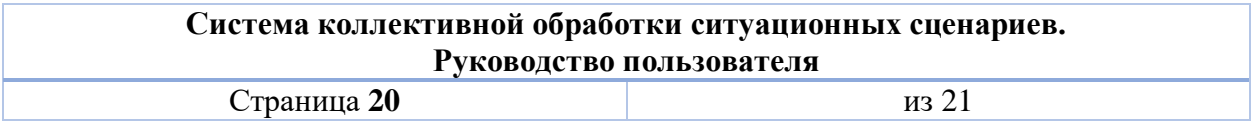

|                     | Е.Софт - Иванов Сергей Петрович                                                                                                    |  |                                                |                    | $\vee$ $\circ$ $\times$     |  |  |  |  |  |  |
|---------------------|----------------------------------------------------------------------------------------------------|--|------------------------------------------------|--------------------|-----------------------------|--|--|--|--|--|--|
|                     | Иванов Сергей Петрович ▼                                                                                                    |  |                                                | <b>Поиск.</b>      | 17.                         |  |  |  |  |  |  |
| Инциденты           |                                                                                                    |  |                                                |                    |                             |  |  |  |  |  |  |
| El Boe<br>B patient |                                                                                                    |  |                                                | Изменить реквизиты |                             |  |  |  |  |  |  |
| <b>SMS-рассылка</b> | Рекомендации Реконзиты Документация Аналитические панели и схемы Хронология действий                                                                                         |  |                                                |                    |                             |  |  |  |  |  |  |
| Видеостена          | Рекомендации: Nr1, Скопление людей на станции                                                                                                    |  |                                                |                    |                             |  |  |  |  |  |  |
| Администрирование   | Boera crpas: 34<br>1 Только мои   Я Задачи подчинённых диспетчеров?   Скрыть подсказки   © Фрагмент   +   -                                                                  |  |                                                |                    |                             |  |  |  |  |  |  |
| <b>Ш</b> Сценарии   | Задача                                                                                                    |  | Действие                                       | Не требуется       | $+/-$                       |  |  |  |  |  |  |
|                     | Скопление людей на станции<br>$\mathbf{r}$                                                                                                    |  |                                                | X He rpeбyerca     |                             |  |  |  |  |  |  |
|                     | $\mathbf{r}$                                                                                                    |  | Х Отменить исполнение                          |                    | $\equiv$                    |  |  |  |  |  |  |
|                     | 1: Скопление очереди в кассы                                                                                                    |  |                                                |                    |                             |  |  |  |  |  |  |
|                     | $\mathbf{r}$<br>Диспетчер ЛС: Обеспечить дополнительные источники продажи билетов                                                                                            |  | Х Отменить исполнение                          | Требуется к        |                             |  |  |  |  |  |  |
|                     | 2.1 Диспетчер ЛС: Связаться со старшим билетным кассиром для открытия доп. кассы<br>$\pmb{1}$                                                                                |  |                                                | исполнени          |                             |  |  |  |  |  |  |
|                     | $\overline{\mathbf{r}}$<br>2.2 Диспетчер ЛС: Направить в кассовую зону мобильного кассира                                                                                    |  | Х Отменить исполнение<br>Х Отменить исполнение |                    |                             |  |  |  |  |  |  |
|                     | Диспетчер ЛС Получить доклад о выходе мобильного кассира и скорости устранения очередей от старшего билетного кассира<br>$\mathbf{r}$                                        |  |                                                |                    |                             |  |  |  |  |  |  |
|                     | $\mathbf{r}$<br>СБ: По указанию ДСП (начальника объекта, старшего смены) ограничить или закрыть вход на вестибюль (станцию)                                                  |  | Х Отменить исполнение                          |                    |                             |  |  |  |  |  |  |
|                     | СБ: По указанию ДСП обеспечить информирование пассажиров на вестибколе станции о порядке прохода через АКП или пользование другим вестибюлем (ГГО или мегафон).<br>$\pmb{1}$ |  | Х Отменить исполнение                          |                    |                             |  |  |  |  |  |  |
|                     | $\mathbf{r}$<br>ДМ: Уведомить ЦОДД о необходимости предоставления наземных компенсирующих маршрутов (при закрытии станции 30 мин. и более)                                   |  | Х Отменить исполнение                          |                    |                             |  |  |  |  |  |  |
|                     | $\mathbf{r}$<br>Диспетчер ЛС: Проконтролировать выдачи сотрудникам СБ памятки с информацией об альтернативных вариантах проезда (при закрытии станции)                       |  | X Onsertion accomments                         |                    |                             |  |  |  |  |  |  |
|                     | $\mathbf{r}$<br>ДИТС1: Направить работников для возможного изменения режима работы турникетов                                                                                |  | Х Опменить исполнение                          |                    |                             |  |  |  |  |  |  |
|                     | $\mathbf{r}$<br>СППР: Уведомление об устранении скопления людей в кассах на основе сигнала от камер                                                                          |  | Х Отменить исполнение                          |                    |                             |  |  |  |  |  |  |
|                     | 2: Скопление людей на турникетах<br>$\mathbf{r}$                                                                                                    |  | <b>© Исполнено</b>                             | X He rpeбyerca     | $\equiv$                    |  |  |  |  |  |  |
|                     | ДИТС: Выполнить изменение режима работы турникетов<br>$\mathbf{r}$                                                                                                    |  | • Исполнено                                    | X He rpebyerca     |                             |  |  |  |  |  |  |
|                     | ДИТС Получить доклад об устранении очереди на турникетах<br>$\mathbf{r}$                                                                                                    |  | <b>© Исполнено</b>                             | X He rpeбyerca     |                             |  |  |  |  |  |  |
|                     | 3: Скопление людей на эскалаторах и подходе к ним<br>$\mathbf{r}$                                                                                                    |  | <b>© Исполнено</b>                             | X He rpe6yerca     | $\qquad \qquad \qquad \Box$ |  |  |  |  |  |  |
|                     | 3.1 ЭСЦХ: Прозналитировать обстановку и в случае необходимости направить машиниста эскалаторов<br>$\mathbf{r}$                                                               |  | <b>© Исполнено</b>                             | X He rpeбyerca     |                             |  |  |  |  |  |  |
|                     | $\mathbf{r}$<br>ЭСЦХ: Выполнить переключение схемы работы эскалаторов                                                                                                    |  | <b>© Исполнено</b>                             | X He требуется     |                             |  |  |  |  |  |  |
|                     | $\pmb{1}$<br>ДЦХ: Дать указание ДСП следить за скоплением людей на платформе                                                                                                 |  | <b>© Исполнено</b>                             | X He rpeбyerca     |                             |  |  |  |  |  |  |
|                     | $\mathbf{r}$<br>ЭСЦХ: Принять решение о необходимости осмотра/ремонта эскалатора                                                                                             |  | <b>• Исполнено</b>                             | X He rpeбyerca     |                             |  |  |  |  |  |  |
|                     | $\mathbf{r}$<br>3.2 ЭСЦХС: Дать приказ на выезд ПВС ЭС                                                                                                    |  |                                                | X He rpeбуется     |                             |  |  |  |  |  |  |
|                     | 3.3 ЭСЦХС: Обеспечить трансфер ПВС ЭС<br>$\mathbf{r}$                                                                                                    |  |                                                | X He rpeбyerca     | $\overline{\phantom{a}}$    |  |  |  |  |  |  |
|                     |                                                                                                    |  |                                                |                    |                             |  |  |  |  |  |  |
|                     | ÷.<br>Статус ПВС/СТП<br>nBC/CTN                                                                                                    |  |                                                |                    | $+$                         |  |  |  |  |  |  |

**Рисунок 22. Вид полностью выполненного этапа в развернутом виде**

<span id="page-20-0"></span>На вкладке «Аналитические панели и схемы» запущенного сценария отображается по умолчанию заранее преднастроенная в рамках настройки сценария раскладка

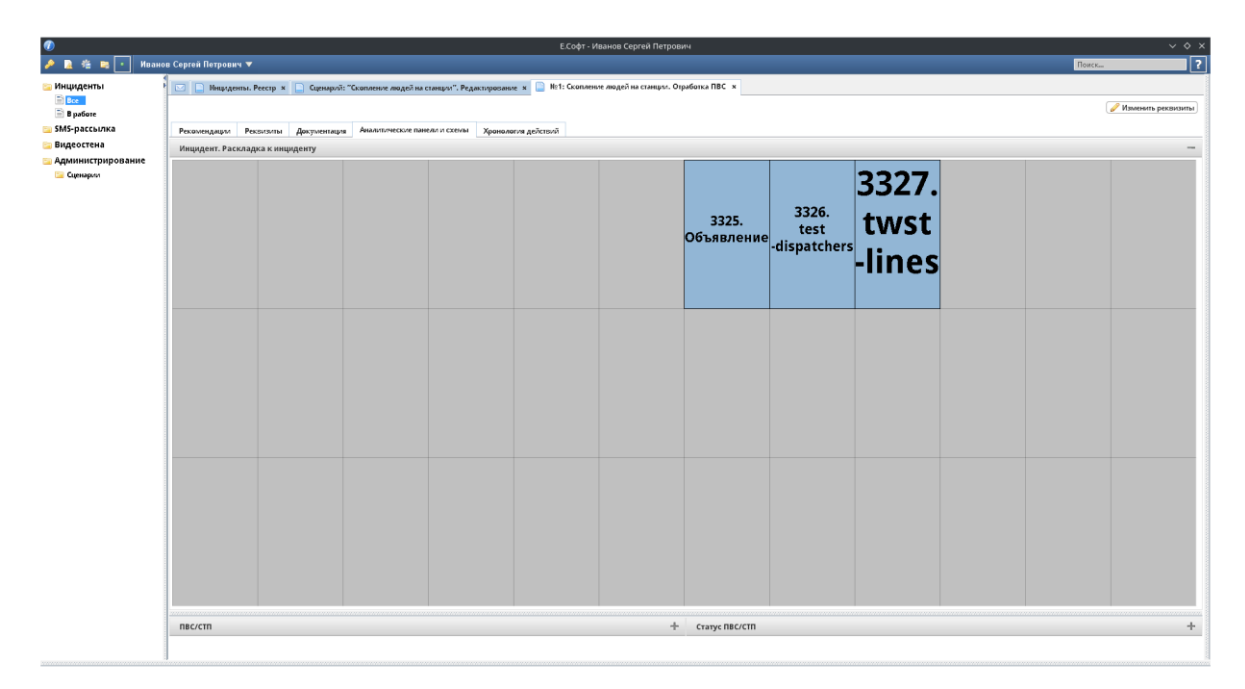

#### **Рисунок 23. Вид вкладки аналитических панелей для видеостены, настроенных в рамках сценария**

Все действия, выполняемые пользователем в рамках отработки ситуационного сценария, сохраняются на вкладке «Хронология действий» (с указанием действия, пункта сценария, пользователя и даты и времени.

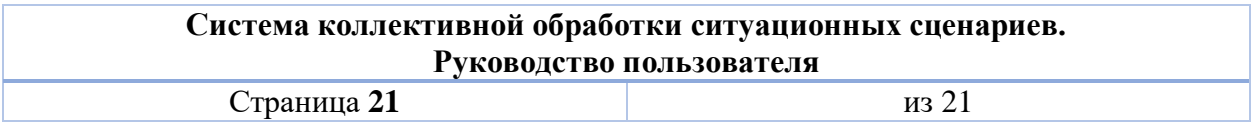